# **Design choices for optimization applications**

## **Susanne Heipcke**

Xpress Team, FICO

http://www.fico.com/xpress

## **Contents**

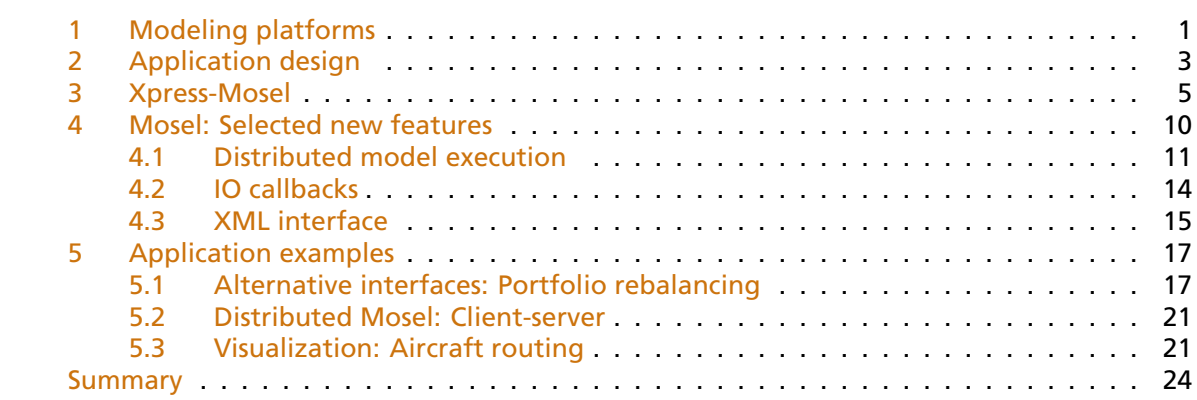

## <span id="page-0-0"></span>**1 Modeling platforms**

*Notes*

## **Model development cycle**

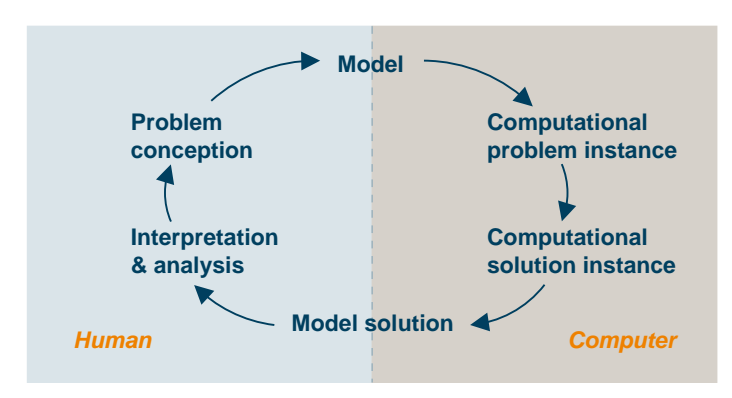

## **Why use modeling software?**

- Developing a working model is the difficult bit
- Important to have software that helps
	- **–** speed to market
	- **–** verify correctness
	- **–** maintenance & modification
	- **–** algorithmic considerations
	- **–** execution speed

## **Modeling platforms**

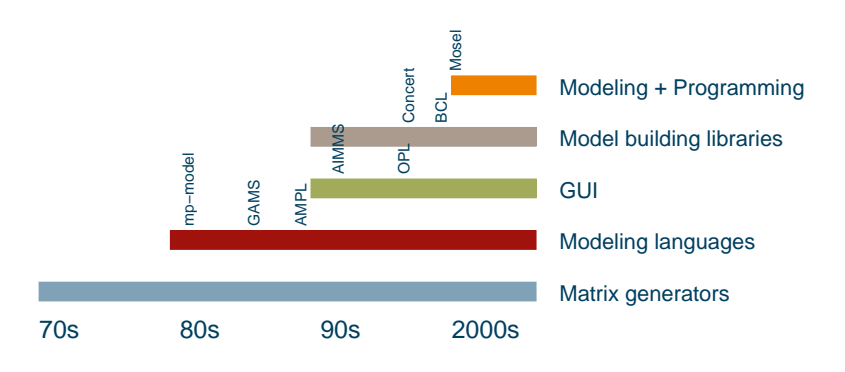

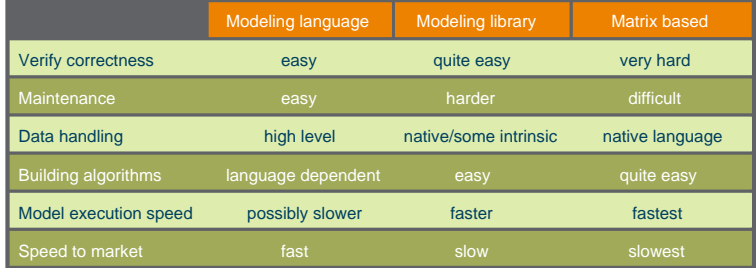

#### **Xpress modeling interfaces**

- Mosel
	- **–** formulate model and develop optimization methods using Mosel language / environment
- BCL
	- **–** build up model in your application code using object-oriented model builder library
- Optimizer
	- **–** read in matrix files
	- **–** input entire matrix from program arrays

## **Mosel**

- A modeling and solving environment
	- **–** integration of modeling and solving
	- **–** programming facilities
	- **–** open, modular architecture
- Interfaces to external data sources (*e.g.* ODBC, host application) provided
- Language is concise, user friendly, high level
- Best choice for rapid development and deployment

## **Xpress-BCL**

- Model consists of BCL functions within application source code (C, C++, Java, C# or VB)
- Develop with standard C/C++/Java/C#/VB tools
- Provide your own data interfacing
- Lower level, object oriented approach
- Enjoy benefits of structured modeling within your application source code

#### **Xpress-Optimizer**

- Model is set of arrays within application source code (C, Java, C#, or VB)
- May also input problems from a matrix file
- Develop with standard C/C#/Java/VB tools
- Provide your own data interfacing
- Very low level, no problem structure
- Most efficient but lose easy model development and maintenance

## **2 Application design**

<span id="page-2-0"></span>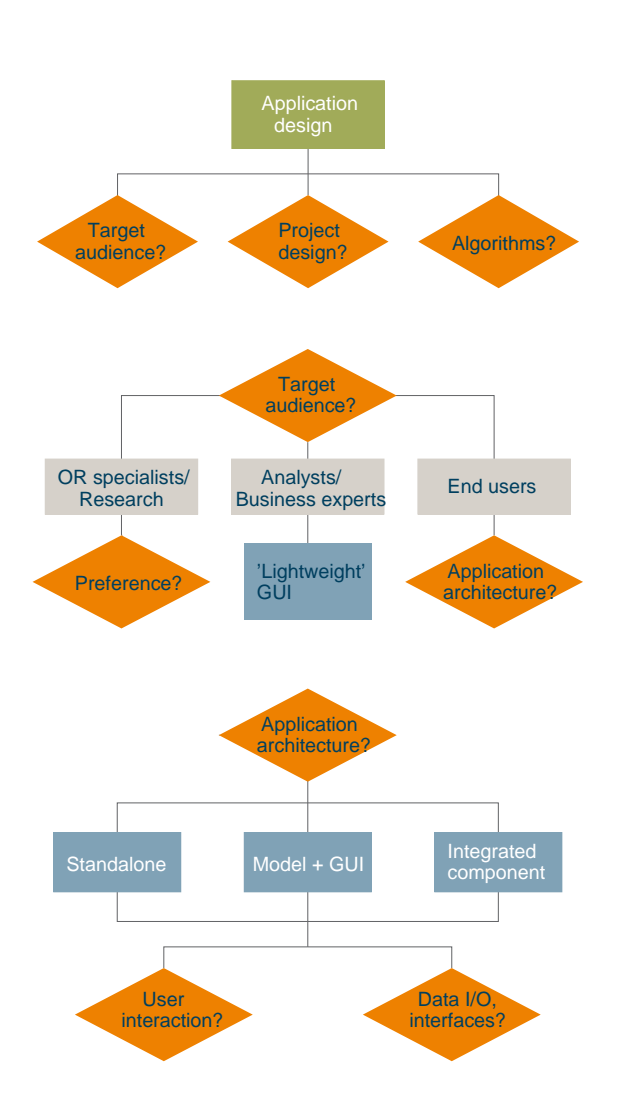

*Notes*

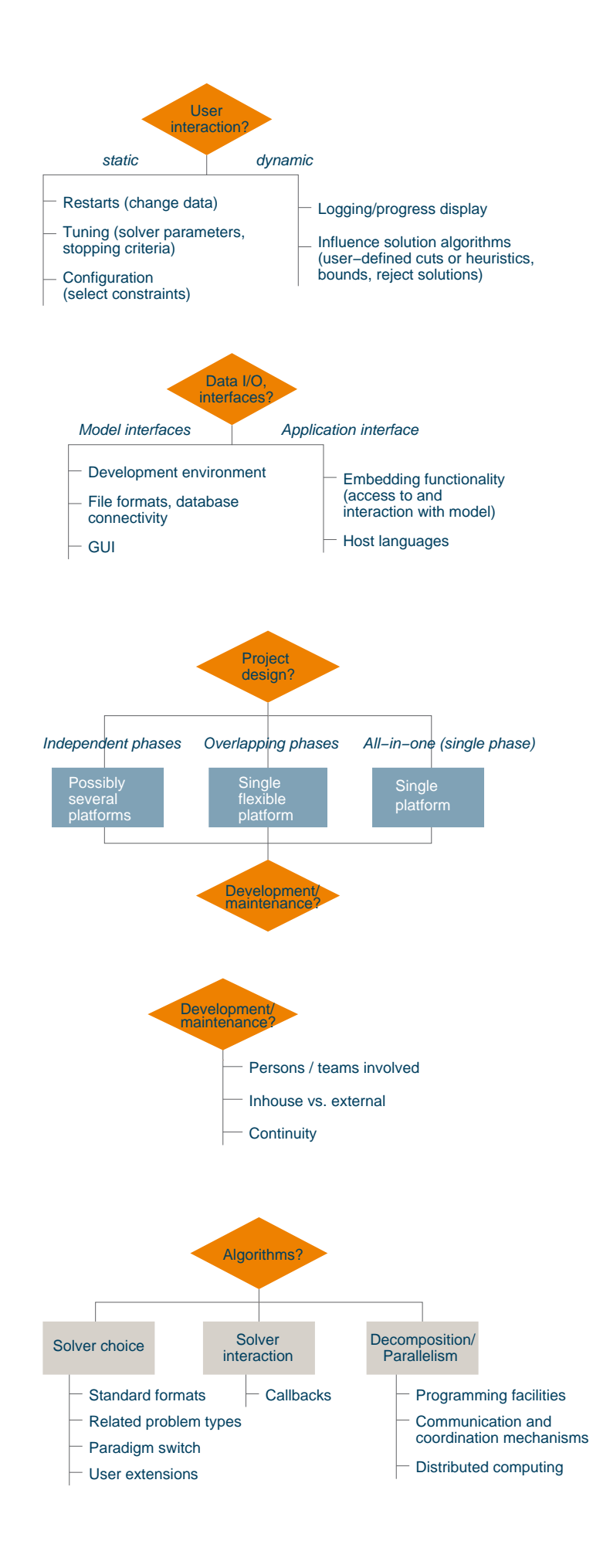

- <span id="page-4-0"></span>• A high-level modeling language combined with standard functionality of programming languages
	- **–** implementation of models and solution algorithms in a *single environment*
- Open, modular architecture
	- **–** *extensions to the language* without any need for modifications to the core system
- Compiled language
	- **–** *platform-independent* compiled models for distribution to protect intellectual property

#### **...and also**

- *Mosel modules*
	- **–** solvers: mmxprs, mmquad, mmxslp, mmnl, kalis
	- **–** data handling: mmetc, mmodbc, mmoci
	- **–** model handling, utilities: mmjobs, mmsystem
	- **–** graphics: mmive, mmxad
- *IVE*: visual development environment (Windows)
- *Library interfaces* for embedding models into applications (C, Java, C#, VB)
- *Tools*: debugger, profiler, model conversion, preprocessor

## **Example: Portfolio optimization Problem description**

- An investor wishes to invest a certain amount of money into a selection of shares.
- Constraints:
	- 1. Invest at most 30% of the capital into any share.
	- 2. Invest at least half of the capital in North-American shares.
	- 3. Invest at most a third in high-risk shares.
- Objective: obtain the highest expected return on investment

*Notes*

**Example: Portfolio optimization Mathematical model**

$$
\begin{aligned}\n\text{maximize} & \sum_{s \in SHARES} RET_s \cdot frac_s \\
\sum_{s \in RISK} frac_s \le 1 / 3 \\
\sum_{s \in NA} frac_s \ge 0.5 \\
\sum_{s \in SHARES} frac_s = 1 \\
\forall s \in SHARES : 0 \le frac_s \le 0.3\n\end{aligned}
$$

#### **Example: Portfolio optimization Mosel model**

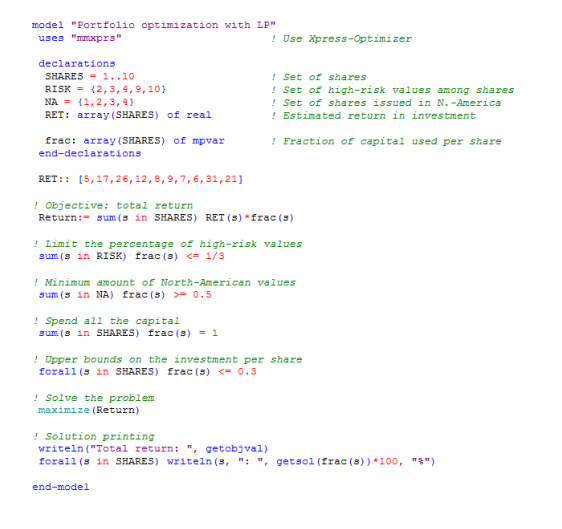

#### **Example: Portfolio optimization Logical Conditions**

#### 1. Binary variables

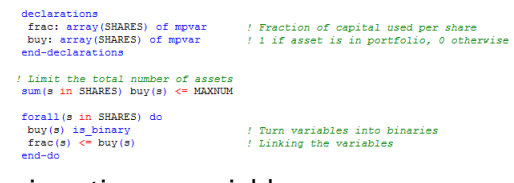

#### 2. Semi-continuous variables

declarations<br>frac: array(SHARES) of mpvar - / Fraction of capital used per share<br>end-declarations *V* Dpper and lover bounds on the investment per share<br>forall(s in SHARES) do<br>frac(s) <= MARES) do<br>frac(s) is\_semcont MINVAL

#### **Example: Portfolio optimization Extended problem**

- We wish to
	- **–** run the model with different limits on the portion of high-risk shares,
	- **–** represent the results as a graph, plotting the resulting total return against the deviation as a measure of risk.
- Algorithm: for every parameter value
	- **–** re-define the constraint limiting the percentage of high-risk values,
	- **–** solve the resulting problem,
	- **–** if the problem is feasible: store the solution values.

*!* Solve the problem for different limits on high-risk shares<br>ct=0<br>forsall(r in 0..20) do<br>*!* Limit the percentage of high-risk values<br>Risk:- sum(s in RISK) frac(s) <- r/20  $maximize (Return)$ ! Solve the problem if (getprobstat = XPRS\_OPT) then  $\pm$  Save the optimal solution value ct+1<br>SOLEET(ct):= getobjwal<br>SOLEEY(ct):= getsol(sum(s in SHARES) DEV(s)\*frac(s))<br>else<br>writein("No solution for high-risk values <= ", 100\*r/20, "%")<br>end-io<br>end-io ! Draving a graph to represent results ('plot1') and data ('plot2' & 'plot3')<br>peclarations<br>plot1, plot2, plot3: integer<br>end-declarations plot1 := IVEaddplot("Solution values", IVE\_BLACK)<br>plot2 := IVEaddplot("Low risk", IVE\_YELLOW)<br>plot3 := IVEaddplot("High risk", IVE\_RED)  ${\tt focall(r in 1..ct)} \begin{smallmatrix} \texttt{TVE} \texttt{drawpoint}(\texttt{plot1, SOLRET}(r), \texttt{SOLDEF}(r)); \end{smallmatrix}$  $\begin{array}{l} \mbox{for all} \ (\mathbf{r}\ \mbox{in}\ 2 \ldots \mbox{c} \mbox{t})\\ \mbox{IVEiravline} \ (\mbox{plot1, SOLRET}\ (\mathbf{r-1})\ ,\ \mbox{SOLBEV}\ (\mathbf{r-1})\ ,\ \mbox{SOLRET}\ (\mathbf{r})\ ,\ \mbox{SOLDEF} (\mathbf{r}))\\ \end{array}$ forall (s in SHARES - RISK) do<br>IVEdrawpoint(plot2, RET(s), DEV(s))<br>IVEdrawlabel(plot2, RET(s)+3.4, 1.3\*(DEV(s)-1), s)<br>end-do forall (s in RISK) do<br>IVEdrawpoint(plot3, RET(s), DEV(s))<br>IVEdrawlabel(plot3, RET(s)-2.5, DEV(s)-2, s)<br>end-do

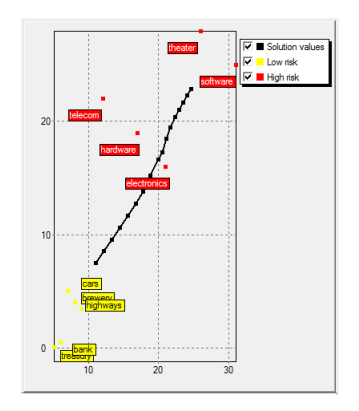

### **Data handling**

- Physical files:
	- **–** text files (Mosel format, *new: binary format*, diskdata; free format, *new: XML*,
	- **–** spreadsheets, databases (ODBC or specific drivers)
- In memory:
	- **–** memory block/address
	- **–** streams; pipes; callbacks (*new: IO callback*)

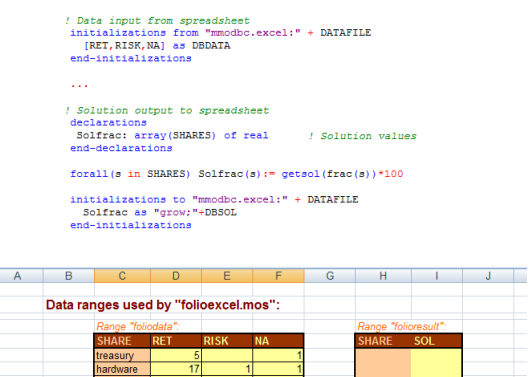

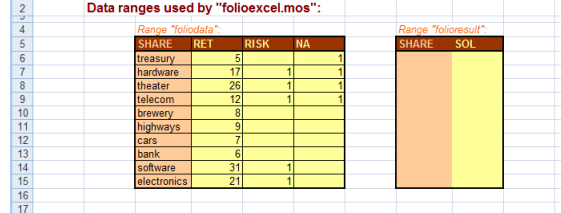

## **XAD application**

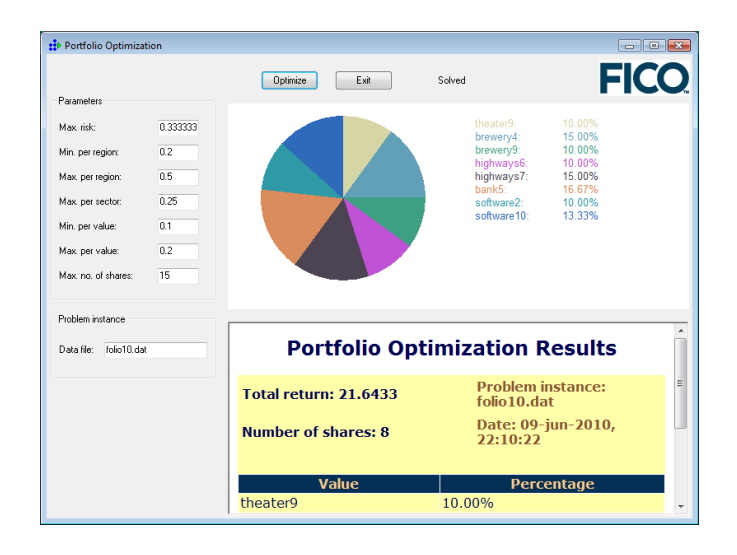

#### **Advanced solving tasks**

- Infeasibility handling
	- **–** definition of slack variables
	- **–** IIS (irreducible infeasible sets)
	- **–** infeasibility repair meachanism
- Solution enumeration
	- **–** obtain the N best solutions

## **Solution enumeration**

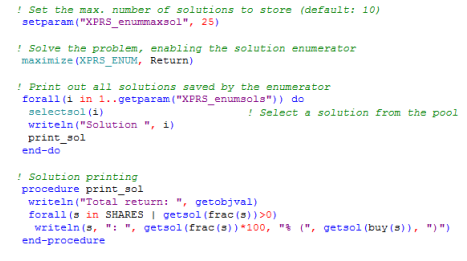

Standard MIP search: Solution enumerator:

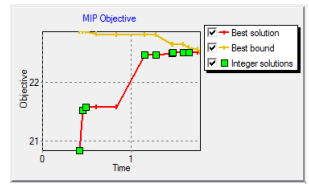

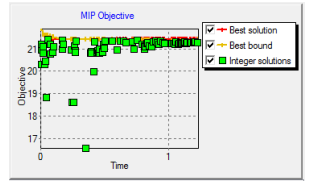

## **Schemes of decomposition and concurrent solving**

The "multis":

– multi-solver

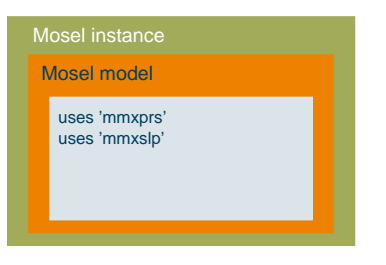

The "multis":

- multi-solver
- multi-problem

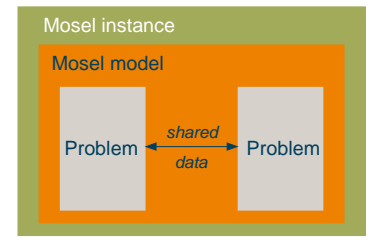

## The "multis":

- multi-solver
- multi-problem
- multi-model

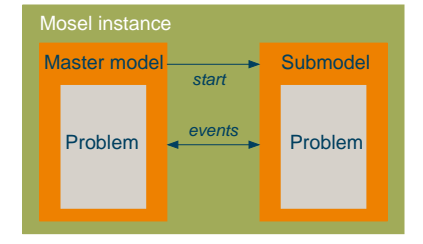

The "multis":

- multi-solver
- multi-problem
- multi-model
- multi-node

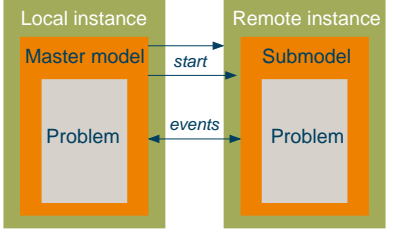

- Simple parallel runs
	- **–** different data instances
	- **–** different algorithm configurations
- Decomposition
	- **–** Benders
	- **–** Dantzig-Wolffe
- Column generation
	- **–** loop over top node
	- **–** branch-and-price
- Cut generation
	- **–** (cut-and-branch, branch-and-cut)
	- **–** adding constraints

## <span id="page-9-0"></span>**4 Mosel: Selected new features**

*Notes*

## **4.1 Distributed model execution**

- <span id="page-10-0"></span>• *mmjobs*: facilities for model management, synchronization of concurrent models based on event queues, shared memory IO driver.
- *New:* extending capacities for handling multiple models to distributed computing using several *Mosel instances* (running locally or on remote nodes connected through a network)
- **Mosel instance management:** connecting and disconnecting Mosel instances, access to remote files, handling of host aliases (new type: Mosel)
- **Remote connection IO drivers:** two drivers (xsrv and rcmd) for creating remote Mosel instances.
- **Remote file acces IO drivers:** access to physical files or streams on remote Mosel instances (rmt), usable wherever Mosel expects a (generalized) filename, in particular in initializations blocks.
- Remote machine must run a server
	- **–** Default (as specified by value of control conntmpl): Mosel server *xprmsrv* (started as separate program, available for all platforms supported by Xpress), connect with driver xsrv

connect(mosInst, "ABCD123") Same as: connect(mosInst, "xsrv:ABCD123")

**–** Alternative: other servers, connect with driver rcmd, *e.g.* with *rhs*, (NB: Mosel command line option  $-r$  is required for remote runs):

connect(mosInst, "rcmd:rsh ABCD123 mosel -r")

- The Mosel server can be configured.
	- **–** Use this command to display the available options:

xprmsrv -h

Configuration options include verbosity settings, choice of the TCP port, and the definition of a log file.

**–** Alternatively, use a *configuration file* for more flexible configuration and to define multiple *environments*

xprmsrv myconfig.conf

#### **Configuration file**

• Contents of myconfig.conf:

```
# Global setting of a log file
LOGFILE=/tmp/logfile.txt
# Add a password to the default environment 'xpress'
[xpress]
PASS=hardone
# Define new environment using a different Xpress version
[xptest]
XPRESSDIR=/opt/xpressmp/testing
XPRESS=/opt/xpressmp/lic
MOSEL_CWD=$XPRESSDIR/workdir
```
• Usage:

```
r1:= connect(inst1, "xsrv:localhost/xpress/hardone")
r2:= connect(inst2, "xrsv:mypcname/xptest")
```
#### **Local instances**

• Remote machine may be identical with the current node (new instance started on the same machine in a separate process)

```
connect(mosInst, "")
! Same as: connect(mosInst, "rcmd:mosel -r")
connect(mosInst, "localhost")
! Same as: connect(mosInst, "xsrv:localhost")
```
#### **Executing a submodel**

```
model "Run model rtparams"
 uses "mmjobs"
 declarations
  modPar: Model
 end-declarations
                                       ! Compile the model file
 if compile("rtparams.mos")<>0 then exit(1); end-if
                                       ! Load the bim file
 load(modPar, "rtparams.bim")
 ! Start model execution + parameter settings
run(modPar, "PARAM1=" + 3.4 + ",PARAM3='a string'" + ",PARAM4=" + true)
wait ! Wait for model termination
dropnextevent ! Ignore termination event message
```

```
end-model
```
#### **Executing a submodel remotely**

```
model "Run model rtparams remotely"
uses "mmjobs"
declarations
  modPar: Model
  mosInst: Mosel
 end-declarations
 ! Compile the model file
if compile("rtparams.mos")<>0 then exit(1); end-if
NODENAME:= "" ! "" for current node, or name, or IP address
                               ! Open connection to a remote node
 if connect(mosInst, NODENAME)<>0 then exit(2); end-if
                               ! Load the bim file
load(mosInst, modPar, "rmt:rtparams.bim")
 ! Start model execution + parameter settings
run(modPar, "PARAM1=" + 3.4 + ",PARAM3='a string'" + ",PARAM4=" + true)
 wait 1 mait for model termination<br>dropnextevent 1 mainstermination event message
dropnextevent<br>end-model
```

```
model "Compile and run model rtparams remotely"
uses "mmjobs"
declarations
  modPar: Model
  mosInst: Mosel
 end-declarations
 NODENAME:= "" ! "" for current node, or name, or IP address
                                  ! Open connection to a remote node
 if connect(mosInst, NODENAME)<>0 then exit(2); end-if
 ! Compile the model file remotely
if compile(mosInst, "", "rmt:rtparams.mos", "rtparams.bim")<>0 then
 exit(1); end-if ! Load the bim file<br>load(mosInst, modPar, "rtparams.bim")
 ! Start model execution + parameter settings
run(modPar, "PARAM1=" + 3.4 + ",PARAM3='a string'" + ",PARAM4=" + true)
 wait 1922 vait for model termination<br>dropnextevent 1982 contract 1988 in Ignore termination event message
end-model
```
#### **New and overloaded subroutines**

• Instance connection/disconnection

```
r:= connect(myInst, "")
disconnect(myInst)
```
• Remote compilation & loading

r:= compile(myInst, "", "filename.mos", "filename.bim") load(myInst, myModel, "filename.bim")

#### • Redirecting Mosel streams

setdefstream(myInst, F\_OUTPUT, "rmt:instoutput.txt")

#### **Some utilities**

• System information

```
compName:= getsysinfo(SYS_NODE); allinfo:=getsysinfo(myInst)
currNode:= getparam("NODENUMBER"); parent:= getparam("PARENTNUMBER")
modelID:= getparam("JOBID"); instID:= getid(myInst)
```
• Instance status information

```
if getstatus(myInst)<>0 then
 writeln("Instance is not connected")
end-if
```
• Aliases

```
sethostalias("localhost2","localhost")
r:= connect(myInst, "localhost2")
sysName:= gethostalias("localhost2"); getaliases(allAliases)
clearaliases
```
## **Distributed model execution**

- **Documentation:** 'Mosel Language Reference manual', Chapter 7 *mmjobs*
- **Examples:** see newest version of the whitepaper 'Multiple models and parallel solving with Mosel', Section 2.8 *Working with remote Mosel instances*
- Another introductory example in 'Guide for evaluators 2', Section 6 *Working in a distributed architecture*

## **4.2 IO callbacks**

- <span id="page-13-0"></span>• In-memory communication so far: fixed data structure sizes
- *New:* alternative communication mechanism working with flows enables *dynamic sizing of data structures* on the application level
	- **–** particularly useful for solution output where effective data sizes are not known a priori
	- **–** available in C, Java, .NET
- Pass the address of the function (C) or class (Java) implementing the callback to Mosel via model parameters
- initializations to: use the Mosel postprocessing library functions to retrieve data from Mosel into the application
- initializations from: new set of functions to send data to Mosel, using the same format as the default text file format

#### **IO callbacks (C)**

mydata: [ ("ind1" 3) [5 1.2] ("ind2" 7) [4 6.5] ]

```
XPRMcb_sendctrl(cb, XPRM_CBC_OPENLST, 0);
XPRMcb sendctrl(cb, XPRM CBC OPENNDX, 0);
XPRMcb_sendstring(cb, "ind1", 0); ! "ind1"
XPRMcb_sendint(cb, 3, 0); ! 3
XPRMcb_sendctrl(cb, XPRM_CBC_CLOSENDX, 0); ! )
XPRMcb_sendctrl(cb, XPRM_CBC_OPENLST, 0); ! [
XPRMcb_sendint(cb, 5, 0); ! 5
XPRMcb_sendreal(cb, 1.2, 0); ! 1.2
XPRMcb_sendctrl(cb, XPRM_CBC_CLOSELST, 0); ! ]
XPRMcb_sendctrl(cb, XPRM_CBC_OPENNDX, 0); ! (
XPRMcb_sendstring(cb, "ind2", 0); ! "ind2"
XPRMcb_sendint(cb, 7, 0);XPRMcb_sendctrl(cb, XPRM_CBC_CLOSENDX, 0); ! )
XPRMcb_sendctrl(cb, XPRM_CBC_OPENLST, 0); ! [
XPRMcb_sendint(cb, 4, 0);<br>\begin{array}{ccc}\n 4 & 0 \\
 4 & 0\n \end{array}XPRMcD_sendreal(cb, 6.5, 0); ! 6.5<br>XPRMcD_sendctrl(cb, XPRM_CBC_CLOSELST, 0); ! ]
XPRMcb_sendctrl(cb, XPRM_CBC_CLOSELST, 0);<br>XPRMcb sendctrl(cb, XPRM CBC CLOSELST, 0); ! ]
XPRMcb_sendctrl(cb, XPRM_CBC_CLOSELST, 0); ! ]
```
#### **IO callbacks (Java)**

```
mydata: [ ("ind1" 3) [5 1.2] ("ind2" 7) [4 6.5] ]
```

```
ictx.sendControl(ictx.CONTROL_OPENLST);
ictx.sendControl(ictx.CONTROL_OPENNDX); ! (
ictx.send("ind1"); ! "ind1"
ictx.\text{send}(3); \qquad \qquad 3
ictx.sendControl(ictx.CONTROL_CLOSENDX); | )
ictx.sendControl(ictx.CONTROL_OPENLST); ! [
ictx.\text{send}(5);<br>ictx.\text{send}(1.2);<br>1.2ictx.send(1.2);<br>ictx.sendControl(ictx.CONTROL_CLOSELST); ! ]
ictx.sendControl(ictx.CONTROL_CLOSELST);
ictx.sendControl(ictx.CONTROL_OPENNDX); ! (
ictx.send("ind2"); ! "ind2"
i ctx.send(7): \frac{1}{7} 7
ictx.sendControl(ictx.CONTROL_CLOSENDX); ! )
ictx.sendControl(ictx.CONTROL_OPENLST); ! [
\text{idx}.\text{send}(4); \text{idx}.\text{send}(6,5); \text{idx}.\text{send}(6,5); \text{idx}.\text{send}(7,5);ictx.\text{send}(6.5);
ictx.sendControl(ictx.CONTROL_CLOSELST); ! ]<br>ictx.sendControl(ictx.CONTROL_CLOSELST); ! ]
ictx.sendControl(ictx.CONTROL_CLOSELST);
```
## **IO callbacks**

- **Documentation:** 'Mosel Library Reference manual', Section 1.5.2.2 *cb driver – Handling of initializations blocks*
- **Examples:** see newest version of the 'Mosel User Guide', Sections 13.4.3 *Dynamic data* (C), 14.1.6.3 *Dynamic data* (Java)

## **4.3 XML interface**

- <span id="page-14-0"></span>• The module *smew* provides an XML interface for the Mosel language.
- *smew* relies on two external libraries without which the module will not work:
	- **–** *scew* ('simple C expat wrapper') handling of the XML tree
	- **–** *expat* the parser

## **Structure of an XML document**

```
<?xml ... ?> Preamble
<root>
  <parent>
   <element attrname="attrvalue">
      contents
      <child>
       <leaf>leafcontents</leaf>
      </child>
      <child>2nd child contents</child>
   </element>
   <emptyelement attrname="attrvalue" />
 </parent>
\langle/root>
```
#### **smew functionality**

- *New types:*
	- **–** xmldoc represents an XML document
	- **–** xmleltref is a reference to a node/element in the document. Several xmleltref may reference the same element and the module does not check consistency: if an element is removed, it is up to the user to make sure none of its references will be used afterwards
- *Subroutines:*
	- **– File access:** load, save
	- **– Document structure:** getroot, setroot, isvalid, getpreamble, setpreamble, getchildren, getparent, add, remove
	- **– Handling elements:** getname, setname, getcontent, get[int|real|bool|str]content, setcontent, getattr, get[int|real|bool|str]attr, setattr, delattr, getallattr

## **Example: Portfolio optimization XML data format**

```
declarations
  SHARES: set of string left of shares<br>RISK: set of string left of high-r
  RISK: set of string \overline{\phantom{a}} ! Set of high-risk values among shares<br>NA: set of string \overline{\phantom{a}} ! Set of shares issued in N.-America
 NA: set of string <br>RET: array (SHARES) of real <br>PEStimated return in investment <br>RET: array (SHARES) of real <br>PEStimated return in investment
                                             P: Retimated return in investment
  AllData: xmldoc ! XML document
ShareList: list of xmleltref ! List of XML elements
end-declarations
! Reading data from an XML file
load(AllData, "folio.xml")
getchildren(getroot(AllData), ShareList, "share")
RISK:= union(l in ShareList | getattr(l,"risk")="high")
  {getstrattr(l,"name")}
NA:= union(l in ShareList | getattr(l,"region")="NA")
 {getstrattr(l,"name")}
forall(l in ShareList) RET(getstrattr(l, "name")):= getintattr(l, "ret")
```
#### • Data file folio.xml:

```
<portfolio>
 <share name="treasury" ret="5" dev="0.1" country="Canada"
 region="NA" risk="low" />
<share name="hardware" ret="17" dev="19" country="USA"
                          region="NA" risk="high" />
 ...
<share name="electronics" ret="21" dev="16" country="Japan"
                          region="Asia" risk="high" />
</portfolio>
```

```
declarations<br>SHARES: set of string
                            ! Set of shares
 frac: array(SHARES) of mpvar ! Fraction of capital used per share
 AllData: xmldoc : <br>Share, Root, Sol: xmleltref ! XML elements
 Share, Root, Sol: xmleltref
end-declarations
! Create solution representation in XML format
Root:= setroot(AllData, "result")
Sol:= add(Root, "solution")
 forall(s in SHARES) do
Share:= add(Sol, "share")
  setattr(Share, "name", s)
Share.content:= frac(s).sol
end-do
save(AllData, "result.xml") ! Save solution to XML format file
                                    ! Display XML format solution on screen
```
#### • Generated output file result.xml:

```
<?xml version="1.0" encoding="ISO-8859-1" standalone="yes"?>
<result>
  <solution>
    <share name="treasury">0.3</share>
    <share name="hardware">0</share>
    ...
   <share name="electronics">0</share>
  </solution>
</result>
```
#### **smew distribution**

- Available for download from the Mosel open source webpage
- Archive contains
	- **–** module source file: smew.c
	- **–** module library file: smew.dso (copy into subdirectory dso)
	- **–** library files: \*expat.\* and \*scew.\* (copy into subdirectory bin [Windows] or lib [Unix])
	- **–** documentation: smew.txt
	- **–** examples: folioxml.mos, folioxmlqp.mos, booksearch.mos, xmltest.mos

## <span id="page-16-0"></span>**5 Application examples**

*Notes*

## **5.1 Alternative interfaces: Portfolio rebalancing**

#### <span id="page-16-1"></span>**Portfolio rebalancing: Problem description**

• Modify the composition of an investment portfolio as to achieve or approach a specified investment profile.

#### **Application architecture**

- Single, configurable model file
- Different interfaces for model execution
	- **–** stand-alone mode (command line or through Xpress-IVE) for *development*
	- **–** graphical interface (written with XAD) for single model runs and *simulation*
	- **–** Java application for running *batches of model instances*

## **Optimization application in Mosel Standalone**

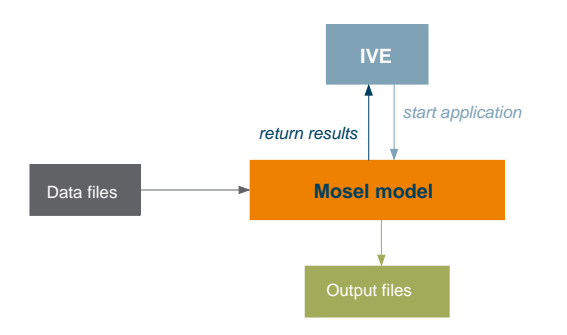

## **Optimization application in Mosel XAD GUI**

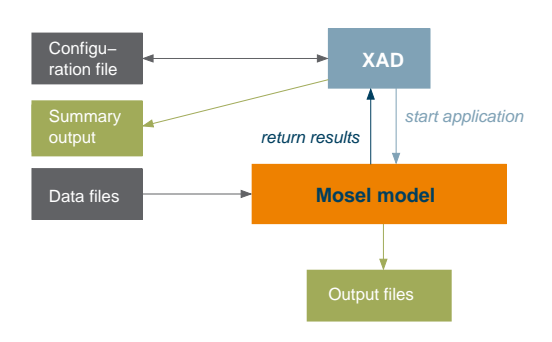

## **Optimization application in Mosel Embedded into host application**

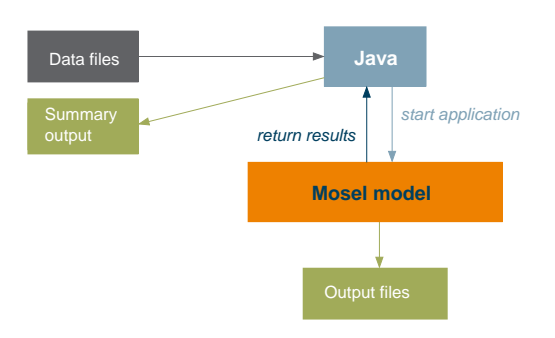

## **Optimization application in Mosel Alternative interfaces**

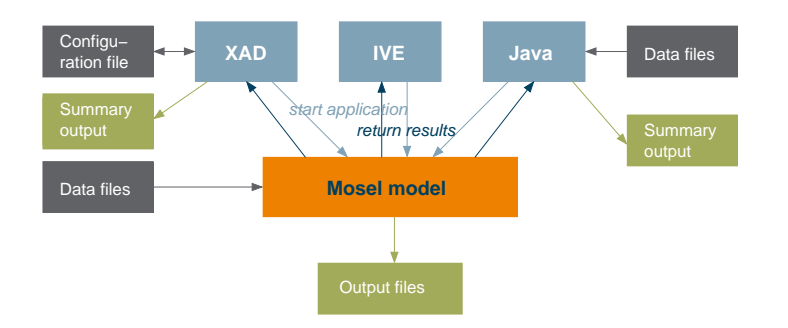

### **Input**

- Stand-alone and XAD: data input from text files directly into Mosel
	- **–** uses a filter module to accomodate different number formats
- Java: data read and stored by host application; communication with model instances through memory

## **Output**

- Textual output log on screen or to file
- Optionally detailed HTML output
- Java: summary statistics of multiple runs
- XAD:
	- **–** summary statistics in the case of multiple runs
	- **–** optional output to Excel

## **XAD interface**

- Graphical user interface (Windows)
- Configuration of model runs
	- **–** data files
	- **–** parameter settings
	- **–** selection of constraints
- Choice of solving mode:
	- **–** repeated runs for a single model (simulation)
	- **–** solve all instances from customer file (evaluation of parameter settings)
- Graphical comparison of results

## **XAD interface: Detailed results**

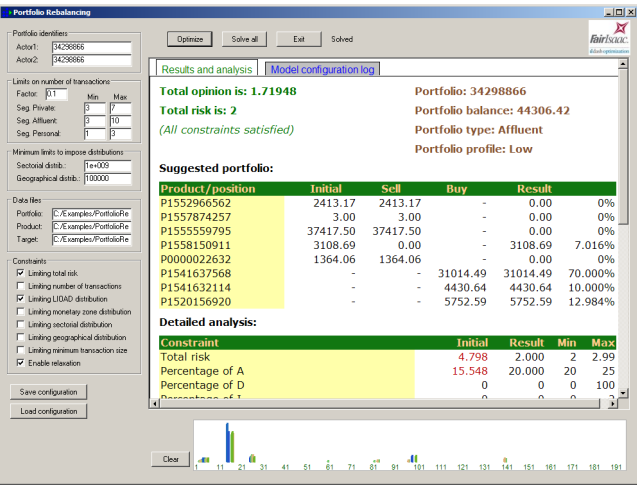

## **XAD interface: Parameter and version log**

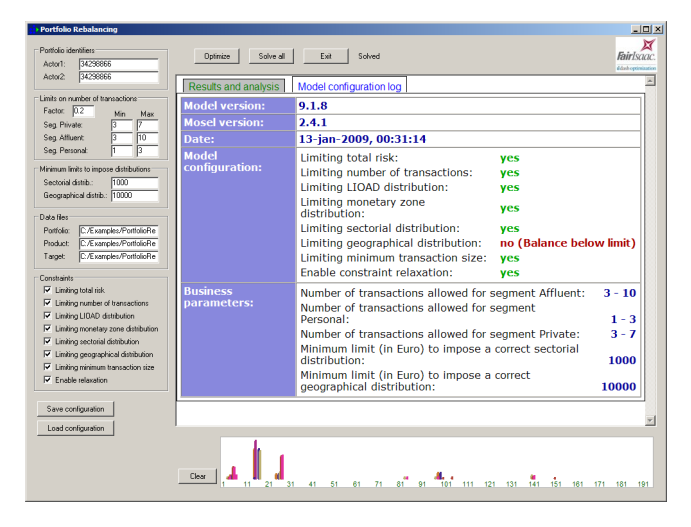

## **XAD interface: Multiple run summary**

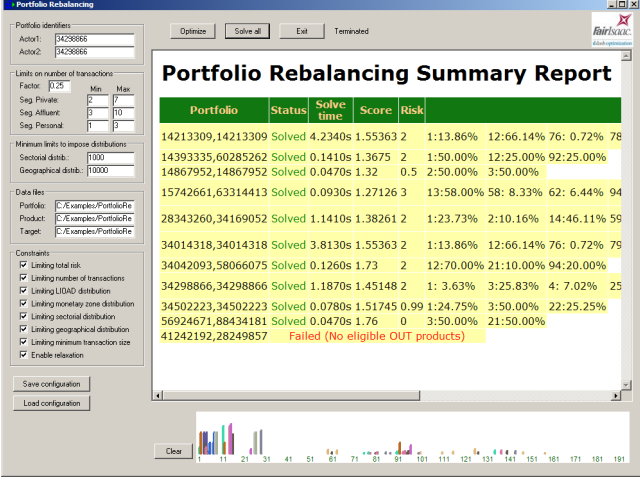

#### **Some highlights**

- *Model:*
	- **–** easy maintenance through single model
	- **–** deployment as BIM file: no changes to model by end-user
	- **–** language extensions according to specific needs
- *Interfaces:*
	- **–** several run modes adapted to different types of usages
	- **–** efficient data exchange with host application through memory
	- **–** parallel model runs (Java) or repeated sequential runs (XAD)

## **5.2 Distributed Mosel: Client-server**

#### <span id="page-20-0"></span>**Distributed Mosel: Problem description**

- Multi-user optimization application processing a large number of optimization model instances
- Idea: replace the preselected, static assignment of optimization runs by a Mosel server that controls the job queues

## **Distributed Mosel: Client-server architecture**

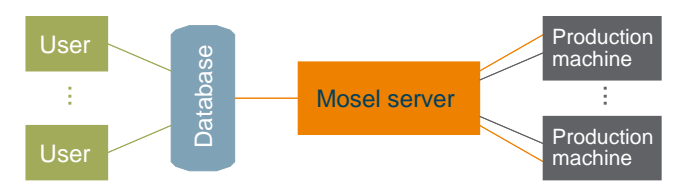

#### **Distributed Mosel: Highlights**

- Use Mosel lists for representation of dynamic queueing system
- Mosel master ('server') model communicates with database and handles remote submodels

## **5.3 Visualization: Aircraft routing**

## <span id="page-20-1"></span>**Aircraft routing: Problem description**

- For given sets of flights and aircraft, determine which aircraft services a flight.
- Aircraft are not identical
	- **–** they cannot all service every flight
	- **–** a specific maintenance site must be used per plane
	- **–** some scheduled long maintenance breaks
- Starting condition: each aircraft has a starting position and a specific amount of accumulated flight minutes

#### **Aircraft routing: Representation**

- Temporal (activity on node) network:
	- **–** a flight corresponds to a node
	- $-$  'cost' of node: flight minutes ( $\neq$  elapsed time)
	- **–** successor nodes: flights starting from a destination within a given time window after arrival of predecessor
	- **–** maintenance: represented by a node
	- **–** aircraft: commodity traveling through the network

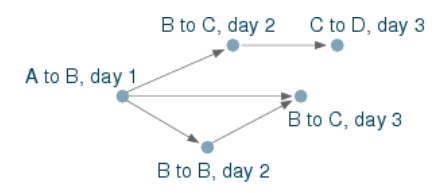

## **Aircraft routing: Decomposition**

- Different views are possible:
	- **–** per time unit (*e.g.*, day)
	- **–** per commodity (aircraft)
- Idea: generate set of *feasible routes per aircraft* by solving optimization subproblems maximizing the flight minutes up to each maintenance stop
	- **–** iteratively force usage of 'less preferred' flights
	- **–** may keep suboptimal solutions

## **Aircraft routing: Application architecture**

- Master problem: route selection
- Subproblems: route generation (one instance per plane)
	- **–** parallel, possibly remote, execution of submodels
- User interface (optional): XAD GUI

## **Aircraft routing: Application GUI**

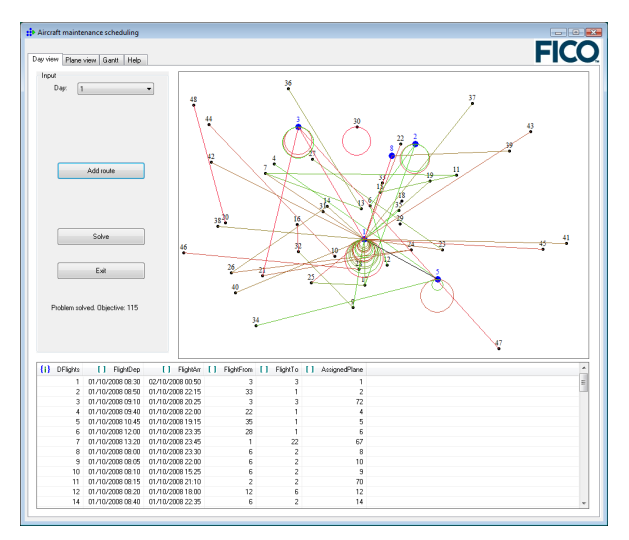

## **Aircraft routing: Visualization**

- Visualization of input data helps with understanding and analysis of the problem
- Representation of intermediate results during development (IVE) or as progress report to users (XAD)

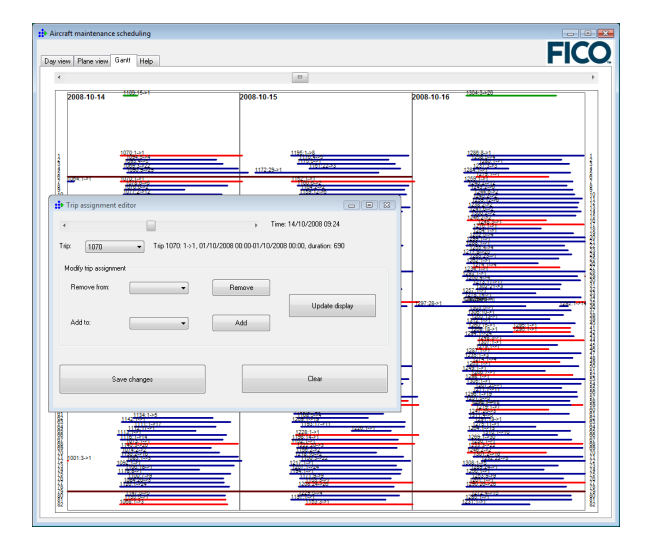

## **Aircraft routing: User interaction**

- Manual construction of routes
- Editing generated plans

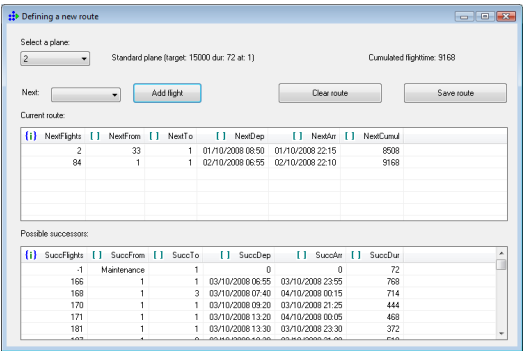

## **Summary**

<span id="page-23-0"></span>• Have seen:

**–** design choices for optimization applications

• Xpress-Mosel:

- **–** recent developments make possible implementation of complex algorithms and a high degree of user interaction
- **–** unique features for handling large-scale problems:

support of decomposition, concurrent solving, distributed computing, and also 64bit coefficient indexing

## **Where to get more information**

• Xpress website:

**–** http://www.fico.com/xpress

• Xpress resources (documentation, whitepapers)

**–** http://optimization.fico.com

• Searchable on-line examples database:

**–** http://examples.xpress.fico.com

- Trial download:
	- **–** http://decisions.fico.com/downloadTrial.html

*Notes*